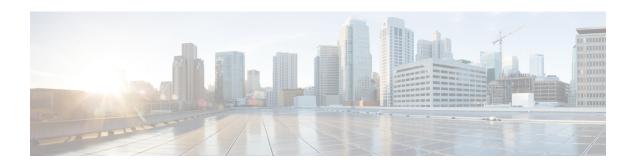

# **Keychain Management Commands**

This module describes the commands used to configure keychain management.

For detailed information about keychain management concepts, configuration tasks, and examples, see the *Implementing Keychain Management on the Cisco ASR 9000 Series Router* configuration module in the *System Security Configuration Guide for Cisco ASR 9000 Series RoutersSystem Security Configuration Guide for Cisco 8000 Series Routers*.

- accept-lifetime, on page 2
- accept-tolerance, on page 3
- clear type6 client, on page 4
- cryptographic-algorithm, on page 5
- key chain (key chain), on page 7
- key (key chain), on page 8
- key-string (keychain), on page 9
- send-lifetime, on page 11
- show key chain, on page 12
- show type6, on page 13

# accept-lifetime

To set the time period during which the authentication key on a keychain is received as valid, use the **accept-lifetime** command in key configuration mode. To revert to the default value, use the **no** form of this command.

**accept-lifetime** *start-time* [**duration** *duration value* | **infinite***end-time*] **no accept-lifetime** *start-time* [**duration** *duration value* | **infinite***end-time*]

#### **Syntax Description**

| start-time              | Start time, in <i>hh:mm:ss day month year</i> format, in which the key becomes valid. The range is from 0:0:0 to 23:59:59.   |  |
|-------------------------|----------------------------------------------------------------------------------------------------|--|
|                         | The range for the number of days of the month is from 1 to 31.                                                               |  |
|                         | The range for the years is from 1993 to 2035.                                                                                |  |
| duration duration value | lue (Optional) Determines the lifetime of the key in seconds. The range is from 1-2147483646.                                |  |
| infinite                | (Optional) Specifies that the key never expires after it becomes valid.                                                      |  |
| end-time                | (Optional) Time, in <i>hh:mm:ss day month year</i> format, after which the key expires. The range is from 0:0:0 to 23:59:59. |  |

#### **Command Default**

None

#### **Command Modes**

Key configuration

# **Command History**

| Release        | Modification                 |
|----------------|------------------------------|
| Release 7.0.12 | This command was introduced. |

## **Usage Guidelines**

No specific guidelines impact the use of this command.

#### Task ID

| Task<br>ID | Operations     |
|------------|----------------|
| system     | read,<br>write |

#### **Examples**

The following example shows how to use the **accept-lifetime** command:

```
RP/0/RP0RSP0/CPU0:router# configure
RP/0/RP0RSP0/CPU0:router(config)# key chain isis-keys
RP/0/RP0RSP0/CPU0:router(config-isis-keys)# key 8
RP/0/RP0RSP0/CPU0:router(config-isis-keys-0x8)# accept-lifetime 1:00:00 June 29 2006 infinite
```

# accept-tolerance

To specify the tolerance or acceptance limit, in seconds, for an accept key that is used by a peer, use the **accept-tolerance** command in keychain configuration mode. To disable this feature, use the **no** form of this command.

accept-tolerance [value | infinite] no accept-tolerance [value | infinite]

#### **Syntax Description**

value (Optional) Tolerance range, in seconds. The range is from 1 to 8640000.

**infinite** (Optional) Specifies that the tolerance specification is infinite. The accept key never expires. The tolerance limit of infinite indicates that an accept key is always acceptable and validated when used by a peer.

#### **Command Default**

The default value is 0, which is no tolerance.

## **Command Modes**

Keychain configuration

#### **Command History**

| Release        | Modification                 |
|----------------|------------------------------|
| Release 7.0.12 | This command was introduced. |

# **Usage Guidelines**

If you do not configure the accept-tolerance command, the tolerance value is set to zero.

Even though the key is outside the active lifetime, the key is deemed acceptable as long as it is within the tolerance limit (for example, either prior to the start of the lifetime, or after the end of the lifetime).

#### Task ID

| Task<br>ID | Operations     |
|------------|----------------|
| system     | read,<br>write |

#### **Examples**

The following example shows how to use the **accept-tolerance** command:

```
RP/0/RP0RSP0/CPU0:router# configure
RP/0/RP0RSP0/CPU0:router(config)# key chain isis-keys
RP/0/RP0RSP0/CPU0:router(config-isis-keys)# accept-tolerance infinite
```

# clear type6 client

To clear the Type 6 client state in case the primary key update process is stuck at any stage, use the **clear type6** command in EXEC modeXR EXEC mode.

| clear | type6 | client | { keychain | snmp  | } |
|-------|-------|--------|------------|-------|---|
|       | .,,   |        | (,         | ~~~~~ | , |

## **Syntax Description**

| keychain | Clears the key chain client information. |
|----------|------------------------------------------|
| snmp     | Clears the snmp client information.      |

#### **Command Default**

None

## **Command Modes**

EXEC modeXR EXEC mode

## **Command History**

| Release           | Modification                 |
|-------------------|------------------------------|
| Release<br>7.0.12 | This command was introduced. |

#### **Usage Guidelines**

You can track the primary key update operation using the **show type6 server** command output. If the *Master key Inprogress* field in that output displays as *YES*, then you can use **show type6 masterkey update status** command (or, **show type6 clients** command, prior to Cisco IOS XR Software Release 7.0.14) to check which client has not completed the operation. Accordingly, you can clear that particular client using this **clear** command.

#### Task ID

| Task<br>ID | Operation      |
|------------|----------------|
| system     | read,<br>write |

This example shows how to clear the Type 6 client state:

Router#clear type6 client keychain

# **Related Commands**

| Command                | Description                                      |
|------------------------|--------------------------------------------------|
| show type6, on page 13 | Displays Type 6 password encryption information. |

# cryptographic-algorithm

To apply the cryptographic algorithm to the packets using the key string configured for the key ID, use the **cryptographic-algorithm** command in keychain-key configuration mode. To disable this feature, use the **no** form of this command.

cryptographic-algorithm { HMAC-MD5 | HMAC-SHA1-12 | HMAC-SHA1-20 | MD5 | SHA-1 | HMAC-SHA-256 | HMAC-SHA1-96 | AES-128-CMAC-96 }

## **Syntax Description**

| HMAC-MD5        | Configures HMAC-MD5 as a cryptographic algorithm with a digest size of 16 bytes.     |  |
|-----------------|--------------------------------------------------------------------------------------|--|
| HMAC-SHA1-12    | Configures HMAC-SHA1-12 as a cryptographic algorithm with a digest size of 12 bytes. |  |
| HMAC-SHA1-20    | Configures HMAC-SHA1-20 as a cryptographic algorithm with a digest size of 20 bytes. |  |
| MD5             | Configures MD5 as a cryptographic algorithm with a digest size of 16 bytes.          |  |
| SHA-1           | Configures SHA-1-20 as a cryptographic algorithm with a digest size of 20 bytes.     |  |
| HMAC-SHA-256    | Configures HMAC-SHA-256 as a cryptographic algorithm with a digest size of 32 bytes. |  |
| HMAC-SHA1-96    | Configures HMAC-SHA1-96 as a cryptographic algorithm with a digest size of 12 bytes. |  |
| AES-128-CMAC-96 | Configures AES-128-CMAC as a cryptographic algorithm with a digest size of 12 bytes. |  |

#### **Command Default**

No default behavior or values

#### **Command Modes**

Keychain-key configuration

#### **Command History**

| Release        | Modification                 |
|----------------|------------------------------|
| Release 7.0.12 | This command was introduced. |

# **Usage Guidelines**

If you do not specify the cryptographic algorithm, MAC computation and API verification would be invalid. These protocols support the following cryptographic algorithms:

- Border Gateway Protocol (BGP) supports only HMAC-MD5, HMAC-SHA1-12, AES-128-CMAC-96 and HMAC-SHA1-96.
- Intermediate System-to-Intermediate System (IS-IS) supports HMAC-MD5, SHA-1, MD5, AES-128-CMAC-96, HMAC-SHA-256, HMAC-SHA1-12, HMAC-SHA1-20, and HMAC-SHA1-96.
- Open Shortest Path First (OSPF) supports MD5, HMAC-MD5, HMAC-SHA-256, HMAC-SHA1-12, HMAC-SHA1-20, and HMAC-SHA1-96.

## Task ID

Task Operations ID

system read, write

# **Examples**

The following example shows how to use the **cryptographic-algorithm** command:

RP/0/RPORSPO/CPUO:router# configure
RP/0/RPORSPO/CPUO:router(config)# key chain isis-keys
RP/0/RPORSPO/CPUO:router(config-isis-keys)# key 8
RP/0/RPORSPO/CPUO:router(config-isis-keys-0x8)# cryptographic-algorithm HMAC-MD5

# key chain (key chain)

To create or modify a keychain, use the **key chain** command . To disable this feature, use the **no** form of this command.

key chain key-chain-name no key chain key-chain-name

# **Syntax Description**

key-chain-name Specifies the name of the keychain. The maximum number of characters is 48.

# **Command Default**

No default behavior or values

#### **Command Modes**

Global Configuration modeXR Config mode

#### **Command History**

| Release        | Modification                 |
|----------------|------------------------------|
| Release 7.0.12 | This command was introduced. |

# Usage Guidelines

You can configure a keychain for Border Gateway Protocol (BGP) as a neighbor, session group, or neighbor group. BGP can use the keychain to implement a hitless key rollover for authentication.

## Task ID

| Task<br>ID | Operations     |
|------------|----------------|
| system     | read,<br>write |

## **Examples**

The following example shows that the name of the keychain isis-keys is for the **key chain** command:

RP/0/RPORSP0/CPU0:router# configure
RP/0/RPORSP0/CPU0:router(config)# key chain isis-keys
RP/0/RPORSP0/CPU0:router(config-isis-keys)#

# key (key chain)

To create or modify a keychain key, use the **key** command in keychain-key configuration mode. To disable this feature, use the **no** form of this command.

key key-id no key key-id

## **Syntax Description**

key-id 48-bit integer key identifier of from 0 to 281474976710655.

#### **Command Default**

No default behavior or values

#### **Command Modes**

Keychain-key configuration

## **Command History**

| Release        | Modification                 |
|----------------|------------------------------|
| Release 7.0.12 | This command was introduced. |

# **Usage Guidelines**

For a Border Gateway Protocol (BGP) keychain configuration, the range for the *key-id* argument must be from 0 to 63. If the range is above the value of 63, the BGP keychain operation is rejected.

#### Task ID

| Task<br>ID | Operations     |
|------------|----------------|
| system     | read,<br>write |

## **Examples**

The following example shows how to use the **key** command:

RP/0/RP0RSP0/CPU0:router# configure
RP/0/RP0RSP0/CPU0:router(config)# key chain isis-keys
RP/0/RP0RSP0/CPU0:router(config-isis-keys)# key 8
RP/0/RP0RSP0/CPU0:router(config-isis-keys-0x8)#

# key-string (keychain)

To specify the text string for the key, use the **key-string** command in keychain-key configuration mode. To disable this feature, use the **no** form of this command.

key-string [clear | password] key-string-text no key-string [clear | password] key-string-text

## **Syntax Description**

| clear           | Specifies the key string in clear-text form.                                                                                                    |
|-----------------|----------------------------------------------------------------------------------------------------|
| password        | Specifies the key in encrypted form.                                                                                                    |
| key-string-text | Text string for the key, which is encrypted by the parser process before being saved to the configuration. The text string has the following character limitations: |
|                 | • Plain-text key strings—Minimum of 1 character and a maximum of 32.                                                                                                |
|                 | • Encrypted key strings—Minimum of 4 characters and no maximum.                                                                                                    |

#### **Command Default**

The default value is clear.

#### **Command Modes**

Keychain-key configuration

#### **Command History**

| Release        | Modification                 |
|----------------|------------------------------|
| Release 7.0.12 | This command was introduced. |

# **Usage Guidelines**

For an encrypted password to be valid, the following statements must be true:

- String must contain an even number of characters, with a minimum of four.
- The first two characters in the password string must be decimal numbers and the rest must be hexadecimals.
- The first two digits must not be a number greater than 53.

Either of the following examples would be valid encrypted passwords:

#### 1234abcd

or

50aefd

From Cisco IOS XR Software Release 7.2.1 and later, if you are using any **HMAC-SHA** algorithm for a session, then you must ensure that the configured *key-string* has a minimum length of 14 characters. Otherwise, the session goes down. This guideline is applicable only for FIPS mode.

## Task ID

# Task Operations ID

system read, write

# **Examples**

The following example shows how to use the **keystring** command:

RP/0/RP0RSP0/CPU0:router:# configure
RP/0/RP0RSP0/CPU0:router(config)# key chain isis-keys
RP/0/RP0RSP0/CPU0:router(config-isis-keys)# key 8
RP/0/RP0RSP0/CPU0:router(config-isis-keys-0x8)# key-string password 850aefd

# send-lifetime

To send the valid key and to authenticate information from the local host to the peer, use the **send-lifetime** command in keychain-key configuration mode. To disable this feature, use the **no** form of this command.

**send-lifetime** *start-time* [**duration** *duration value* | **infinite***end-time*] **no send-lifetime** *start-time* [**duration** *duration value* | **infinite***end-time*]

# **Syntax Description**

| start-time              | Start time, in <i>hh:mm:ss day month year</i> format, in which the key becomes valid. The range is from 0:0:0 to 23:59:59.  |
|-------------------------|----------------------------------------------------------------------------------------------------|
|                         | The range for the number of days of the month to start is from 1 to 31.                                                     |
|                         | The range for the years is from 1993 to 2035.                                                                               |
| duration duration value | (Optional) Determines the lifetime of the key in seconds.                                                                   |
| infinite                | (Optional) Specifies that the key never expires once it becomes valid.                                                      |
| end-time                | (Optional) Time, in <i>hh:mm:ss day month year</i> format, after which the key expires. The range is from 0:0:0 to 23:59:59 |

#### **Command Default**

No default behavior or values

#### **Command Modes**

Keychain-key configuration

## **Command History**

| Release        | Modification                 |
|----------------|------------------------------|
| Release 7.0.12 | This command was introduced. |

## **Usage Guidelines**

No specific guidelines impact the use of this command.

# Task ID

| Task<br>ID | Operations     |
|------------|----------------|
| system     | read,<br>write |

#### **Examples**

The following example shows how to use the **send-lifetime** command:

```
RP/0/RPORSPO/CPUO:router# configure
RP/0/RPORSPO/CPUO:router(config)# key chain isis-keys
RP/0/RPORSPO/CPUO:router(config-isis-keys)# key 8
RP/0/RPORSPO/CPUO:router(config-isis-keys-0x8)# send-lifetime 1:00:00 June 29 2006 infinite
```

# show key chain

To display the keychain, use the **show key chain** command.

show key chain key-chain-name

# **Syntax Description**

key-chain-name Names of the keys in the specified keychain. The maximum number of characters is 32.

## **Command Default**

If the command is used without any parameters, then it lists out all the key chains.

# **Command Modes**

EXEC modeXR EXEC mode

#### **Command History**

| Release        | Modification                 |
|----------------|------------------------------|
| Release 7.0.12 | This command was introduced. |

#### **Usage Guidelines**

No specific guidelines impact the use of this command.

#### Task ID

# Task Operations ID system read

#### **Examples**

When a secure key storage becomes available, it is desirable for keychain management to alternatively prompt you for a primary password and display the key label after decryption. The following example displays only the encrypted key label for the **show key chain** command:

```
RP/0/RP0RSP0/CPU0:router# show key chain isis-keys
Key-chain: isis-keys/ -
accept-tolerance -- infinite
Key 8 -- text "8"
  cryptographic-algorithm -- MD5
  Send lifetime: 01:00:00, 29 Jun 2006 - Always valid [Valid now]
  Accept lifetime: 01:00:00, 29 Jun 2006 - Always valid [Valid now]
```

# show type6

To view Type 6 password encryption information, use the **show type6** command in EXEC mode.

show type6 { clients | masterkey update status | server | trace server { all | error | info } [ trace-server-parameter ] }

# **Syntax Description**

| clients                    | Displays Type 6 client information.                                                                                                    |
|----------------------------|----------------------------------------------------------------------------------------------------|
| masterkey update<br>status | Displays Type 6 primary key operation status.                                                                                                    |
| server                     | Displays Type 6 server information.                                                                                                    |
| trace server               | Displays Type 6 trace server information.                                                                                                    |
| all                        | Displays all Type 6 traces.                                                                                                    |
| error                      | Displays Type 6 error traces.                                                                                                    |
| info                       | Displays Type 6 information trace entries.                                                                                                    |
| trace-server-parameter     | (Optional) Displays Type 6 trace server information for the specified parameter. Use one from the list of parameters defined in the Usage Guidelines section. |

# **Command Default**

None.

# **Command Modes**

EXEC modeXR EXEC mode

## **Command History**

| Release           | Modification                                                                    |
|-------------------|---------------------------------------------------------------------------------|
| Release<br>7.0.12 | This command was introduced.                                                    |
| Release<br>7.0.14 | This command was modified to include the <b>masterkey update status</b> option. |

## **Usage Guidelines**

In the command form **show type6 trace server info** *trace-server-parameter*, replace *trace-server-parameter* with one of the following parameters:

The show type6 clients command is deprecated with the introduction of masterkey update status.

| Trace Server Parameter | Displayed Trace Server Information |
|------------------------|------------------------------------|
| file                   | The specified file.                |
| hexdump                | Hexadecimal format.                |
| last                   | The most recent entries.           |
| location               | Line card location.                |

| Trace Server Parameter | Displayed Trace Server Information                                                  |
|------------------------|-------------------------------------------------------------------------------------|
| reverse                | From the most recent entry to the first entry.                                      |
| stats                  | Statistics information.                                                             |
| tailf                  | New traces as they are added.                                                       |
| udir                   | Copies trace information from remote locations to the specifed temporary directory. |
| unique                 | Unique entries with counts.                                                         |
| usec                   | User security information, with time stamp.                                         |
| verbose                | Internal debugging information.                                                     |
| wide                   | Removes buffer name, node name, and tid information.                                |
| wrapping               | Wrapping entries.                                                                   |

# **Examples**

The following command displays Type 6 password encryption feature information:

```
Server detail information:
AES config State : Enabled
Masterkey config State : Enabled
Type6 feature State : Enabled
Master key Inprogress : No
Router# show type6 trace server all
Client file lib/type6/type6_server_wr
25 wrapping entries (18496 possible, 64 allocated, 0 filtered, 25 total)
started Respawn count (1) ****
Jul 19 12:22:59.908 lib/type6/type6 server wr 0/RP0/CPU0 t7145 User has started Master key
operation (CREATE)
Jul 19 12:22:59.908 lib/type6/type6_server_wr 0/RP0/CPU0 t7145 Created Master key in TAM
successfully
Jul 19 12:23:00.265 lib/type6/type6_server_wr 0/RP0/CPU0 t7145 Master key Available set to
(AVAILABLE)
Jul 19 12:23:00.272 lib/type6/type6 server wr 0/RP0/CPU0 t7145 Master key inprogress set
to (NOT INPROGRESS)
Router# show type6 clients
Type6 Clients information:
Client Name MK State
______
keychain
            UNKNOWN
```

This example shows a sample output of the **masterkey update status** command:

Router# show type6 server

Router#show type6 masterkey update status Thu Sep 17 06:50:07.980 UTC Type6 masterkey operation is inprogress

Masterkey upate status information:
Client Name Status
-----keychain INPROGRESS

show type6